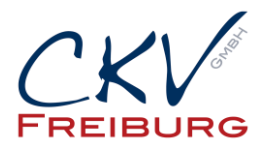

## **Einstellung MwSt. zum 1.1.2021 im Duratec Kassensystem**

Mit dieser Anleitung wollen wir Ihnen zeigen wie man die Steuersätze in einem Duratec Kassensystem ändert. Bitte beachten bei einem Kassennetzwerk, dass die Einstellungen an allen Kassen geändert werden müssen, bzw. gesendet werden müssen.

Ansonsten sind in den anderen Kassen die falschen Einstellungen drin. Jeweils die einzelnen Tabellen nach den Änderungen an die anderen Kassen im Netz senden. Wie nach einer Artikelprogrammierung.

Im Duratec Control funktioniert die Einstellung gleich. Nur müssen Sie danach das Kassenprogramm an die Kassen senden.

Bitte vorher alle Berichte ausdrucken. Tages-, Monats- und Jahres-Z.

Bitte sprechen Sie vor der Änderung mit Ihrem Steuerberater über die Anpassung.

Wichtig die Einstellung darf erst nach dem Abschluss am 31.12.2020 vorgenommen werden. Und darf erst am 1.1.2021 benutzt werden.

- 1. Melden Sie sich mit dem Chefschlüssel / Code an.
- 2. Drücken Sie den Button Berichte/Programmieren.
- 3. Wählen Sie Stammdaten editieren.

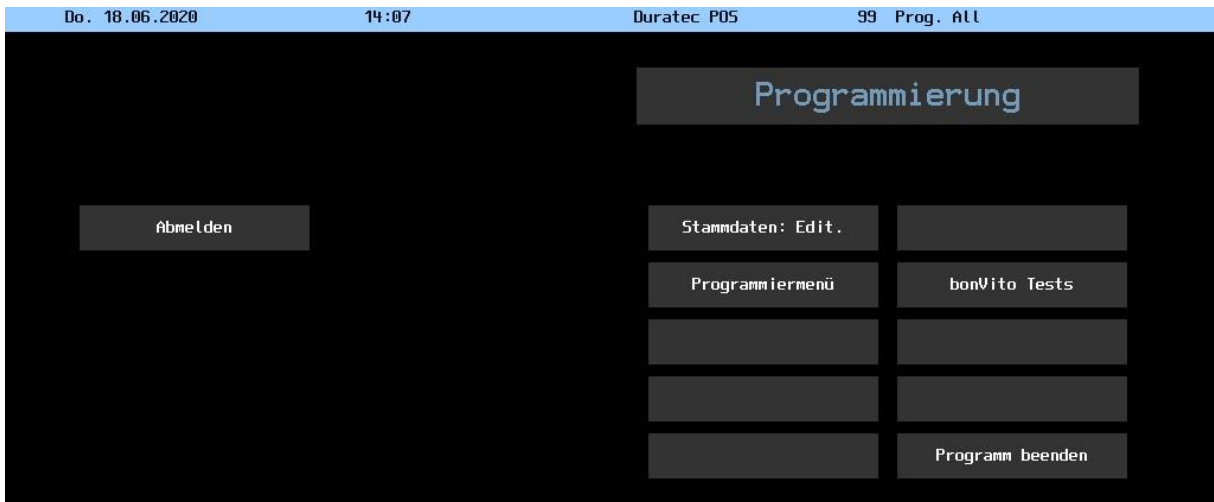

4. Wählen Sie den Menüpunkt Finanzen. Und wählen Steuern aus.

CKV Freiburg GmbH Sasbacher Strasse 2 79111 Freiburg Telefon 0761/72761 Stand 15.12.2020

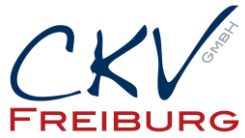

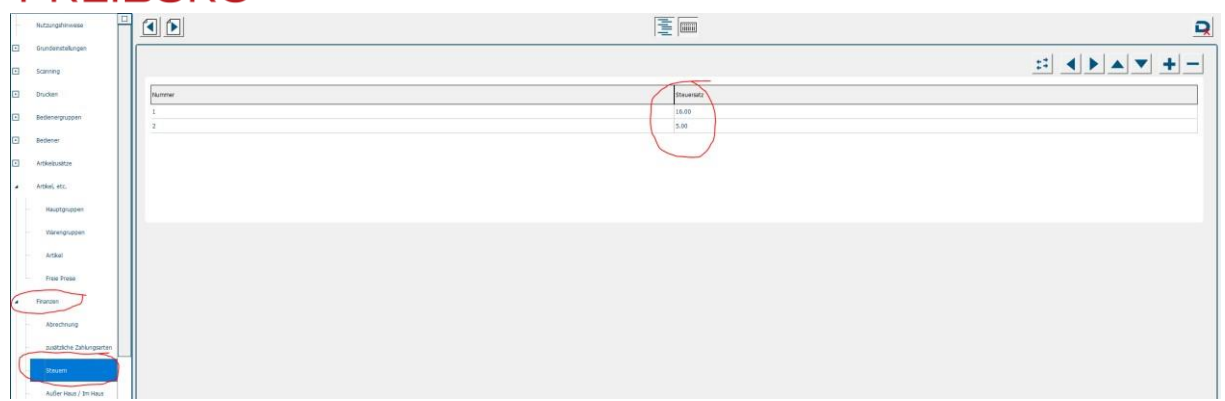

- 5. Ändern Sie die Steuersätze.
- 6. Danach gehen Sie oben auf rechts auf das Symbol zum Schließen. Speichern Sie Ihre Änderungen. Danach sind die Steuersätze geändert.
- 7. Testen Sie bitte Ihre Einstellung, ob der Steuersatz danach richtig ist.

Alle Angaben und Informationen stellen weder eine Rechtsberatung noch eine steuerliche Beratung dar. Zur verbindlichen Klärung entsprechender rechtlicher und/oder steuerlicher Fragen, wenden Sie sich bitte an Ihren Rechtsanwalt oder Steuerberater.

Daher kann für die Aktualität und Richtigkeit der Angaben bzw. der Schlussfolgerungen keine Gewähr übernommen werden. Jegliche Haftung ist ausgeschlossen